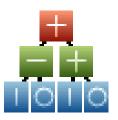

# **Adaptrade Builder**

Version 2

# **Bonus Strategies**

Copyright © 2017 Adaptrade Software www.Adaptrade.com

# **Disclaimer**

HYPOTHETICAL OR SIMULATED PERFORMANCE RESULTS HAVE CERTAIN INHERENT LIMITATIONS. UNLIKE AN ACTUAL PERFORMANCE RECORD, SIMULATED RESULTS DO NOT REPRESENT ACTUAL TRADING. ALSO, SINCE THE TRADES HAVE NOT ACTUALLY BEEN EXECUTED, THE RESULTS MAY HAVE UNDER- OR OVER-COMPENSATED FOR THE IMPACT, IF ANY, OF CERTAIN MARKET FACTORS, SUCH AS LACK OF LIQUIDITY. SIMULATED TRADING PROGRAMS IN GENERAL ARE ALSO SUBJECT TO THE FACT THAT THEY ARE DESIGNED WITH THE BENEFIT OF HINDSIGHT. NO REPRESENTATION IS BEING MADE THAT ANY ACCOUNT WILL OR IS LIKELY TO ACHIEVE PROFITS OR LOSSES SIMILAR TO THOSE SHOWN.

EasyLanguage and TradeStation are registered trademarks of TradeStation Technologies, Inc.

# **Software License Agreement**

These license terms are an agreement between Adaptrade Software and you. Please read them. They apply to the software named above, which includes the media on which you received it, if any. The terms also apply to any

- updates
- supplements, including EasyLanguage code files for TradeStation, and
- support services

for this software provided by Adaptrade Software, unless other terms accompany those items. If so, those terms apply.

BY CLICKING ON THE "I AGREE" BUTTON WHERE INDICATED, OR BY COPYING, INSTALLING OR OTHERWISE USING THE SOFTWARE, YOU ACCEPT THESE TERMS. IF YOU DO NOT AGREE TO THE TERMS OF THIS AGREEMENT, DO NOT INSTALL OR USE THE PROGRAM AND DESTROY ALL COPIES OF IT.

If you comply with these license terms, you have the rights below.

- 1. LICENSE MODEL. The software is licensed on a per user basis.
- 2. INSTALLATION AND USE RIGHTS. You may install any number of copies of the software on your devices, provided it is for your use only. A "single user" license permits the use of the software on no more than one device at a time. A "two-user" license permits the software to be run on two devices at the same time, and so on.
- 3. SCOPE OF LICENSE. The software is licensed, not sold. This agreement only gives you some rights to use the software. Adaptrade Software reserves all other rights. Unless applicable law gives you more rights despite this limitation, you may use the software only as expressly permitted in this agreement. You may not
  - reverse engineer, decompile or disassemble the software, except and only to the extent that applicable law expressly
    permits, despite this limitation;
  - make more copies of the software than specified in this agreement or allowed by applicable law, despite this limitation;
  - publish the software for others to copy;
- rent, lease or lend the software;
- 4. BACKUP COPY. You may make two backup copies of the software. You may use these copies only to reinstall the software.
- 5. EXPORT RESTRICTIONS. The software is subject to United States export laws and regulations. You must comply with all domestic and international export laws and regulations that apply to the software. These laws include restrictions on destinations, end users and end use.
- 6. SUPPORT SERVICES. Support services are as described on the Adaptrade Software web site, www.Adaptrade.com.
- 7. ENTIRE AGREEMENT. This agreement, and the terms for supplements, updates and support services that you use, are the entire agreement for the software and support services.
- 8. APPLICABLE LAW.
  - a. United States. If you acquired the software in the United States, California state law governs the interpretation of this agreement and applies to claims for breach of it, regardless of conflict of laws principles. The laws of the state where you live govern all other claims, including claims under state consumer protection laws, unfair competition laws, and in tort.
  - Outside the United States. If you acquired the software in any other country, the laws of that country apply.
- 9. LEGAL EFFECT. This agreement describes certain legal rights. You may have other rights under the laws of your country. You may also have rights with respect to the party from whom you acquired the software. This agreement does not change your rights under the laws of your country if the laws of your country do not permit it to do so.
- 10. DISCLAIMER OF WARRANTY. THE SOFTWARE IS LICENSED "AS-IS." YOU BEAR THE RISK OF USING IT. ADAPTRADE SOFTWARE GIVES NO EXPRESS WARRANTIES, GUARANTEES OR CONDITIONS. YOU MAY HAVE ADDITIONAL CONSUMER RIGHTS UNDER YOUR LOCAL LAWS WHICH THIS AGREEMENT CANNOT CHANGE. TO THE EXTENT PERMITTED UNDER YOUR LOCAL LAWS, ADAPTRADE SOFTWARE EXCLUDES THE IMPLIED WARRANTIES OF MERCHANTABILITY, FITNESS FOR A PARTICULAR PURPOSE AND NON-INFRINGEMENT.
- 11. LIMITATION ON AND EXCLUSION OF REMEDIES AND DAMAGES. YOU CAN RECOVER FROM ADAPTRADE SOFTWARE ONLY DIRECT DAMAGES UP TO THE AMOUNT PAID FOR THE SOFTWARE. YOU CANNOT RECOVER ANY OTHER DAMAGES, INCLUDING CONSEQUENTIAL, LOST PROFITS, SPECIAL, INDIRECT OR INCIDENTAL DAMAGES.

This limitation applies to

- anything related to the software, services, content (including code) on third party Internet sites, or third party programs; and
- b. claims for breach of contract, breach of warranty, guarantee or condition, strict liability, negligence, or other tort to the extent permitted by applicable law.

It also applies even if Adaptrade Software knew or should have known about the possibility of the damages. The above limitation or exclusion may not apply to you because your country may not allow the exclusion or limitation of incidental, consequential or other damages.

# **Table of Contents**

| Disclaimer                                                       | i   |
|------------------------------------------------------------------|-----|
| Software License Agreement                                       |     |
| Table of Contents                                                | iii |
| Bonus Strategies                                                 | 1   |
| Overview                                                         | 1   |
| Installation                                                     | 1   |
| Strategies                                                       | 2   |
| 3-Minute E-mini S&P (BuilderBonus_v212_ES3min.gpstrat)           | 3   |
| Daily E-mini S&P (BuilderBonus_v212_ES-dly.gpstrat)              | 3   |
| 60-Minute Mini Russell 2000 (BuilderBonus_v212_TF-60min.gpstrat) | 4   |
| Daily Amazon (BuilderBonus v212 AMZN-dly.gpstrat)                | 4   |
| 15-Minute Google (BuilderBonus_v212_GOOGL-15min.gpstrat)         | 5   |
| 60-Minute EURUSD (BuilderBonus v212 EURUSD-60min.gpstrat)        | 5   |

# **Bonus Strategies**

# **Overview**

Adaptrade Builder is a powerful software tool that automatically generates trading strategies based on user-specified performance criteria. Using Builder, you can create robust trading strategies for nearly any market. While the true value of Builder lies with its ability to generate strategies based on your custom requirements, a paid license to Builder includes the bonus strategies described in this document, which have already been created using the program. These bonus strategies can be used as examples, as a starting point for further building on the same data, or as tradable strategies. Please verify any strategy you intend to trade in your trading platform in real time prior to trading.

These bonus strategies include strategies for three stock index futures, a forex symbol, and two stock symbols. The strategies are installed with the licensed version of Builder, which can be downloaded through your license page at SoftwareKey.com after purchase.

The rest of this brief document includes instructions for downloading and installing the bonus strategies, notes for the project (.gpstrat) files, and the equity curves for selected strategies from each project file.

# Installation

Adaptrade Builder is available in both a trial version and a licensed version. Starting with version 2.1.2 of Builder, the trial version cannot be activated to convert it to a licensed copy. With versions 2.1.2 and higher, the licensed version must be downloaded through your license portal at SoftwareKey.com. Provided your license is up-to-date, you can log into your account at SoftwareKey.com and obtain the most recent version of Builder by clicking on the Download button at the bottom of the license page. Instructions for installing the program are provided on that page as well at Adaptrade.com under the Ordering Information link (http://www.adaptrade.com/ordering.php).

After installing Builder, the bonus strategies can be found in the Bonus folder within the Adaptrade Builder folder. If Builder is installed in the default location, the path to the bonus files for version 2.2 of Builder will be:

C:\Program Files\Adaptrade Software\Adaptrade Builder 2.2\Bonus

The Bonus folder will contain the old bonus files in addition to the six new ones described below. The new bonus files are provided as Builder project files; i.e., files with the extension ".gpstrat". These are the files that you can open from within Builder using the Open command of the File menu. The six new bonus files are as follows:

BuilderBonus\_v212\_ES3min.gpstrat BuilderBonus\_v212\_ES-dly.gpstrat BuilderBonus\_v212\_TF-60min.gpstrat BuilderBonus\_v212\_AMZN-dly.gpstrat BuilderBonus\_v212\_GOOGL-15min.gpstrat BuilderBonus\_v212\_EURUSD-60min.gpstrat E-mini S&P Futures, 3 min bars E-mini S&P Futures, daily bars Mini Russell 2000 futures, 60 min bars Amazon stock, daily bars Google stock, 15 min bars EURUSD forex, 60 min bars For licensing reasons, the price data used to build these files has not been included. All strategies were built using data from IQFeed. For futures, continuous contract, back-adjusted symbols were used where available.

# **Strategies**

The six new bonus files are briefly described below. To open each one, use the **Open** command of the File menu in Builder, navigate to the Bonus folder (path given above), select the file with the extension .gpstrat and click the Open button.

Please note the following about the project files:

- Rather than selecting the single best strategy from each project file, several of the best strategies (population members) found during the build process were saved within each project file.
- The best strategies selected in each project file are saved in the Top Strategies population and can be found by selecting the Top Results tab in the Build Results pane.
- The main population has been reduced to a single, randomly generated member to save space. The main population should be ignored; all relevant strategies are in Top Strategies.
- Please see the Project Notes under File -> Properties in each project file. The notes indicate which of the strategies in the Top Strategies population appear to be the best and provide notes about which platforms the strategies are suitable for.
- The settings used to build the strategies, such as the build metrics, can be used as a template to build similar strategies for other markets and/or time frames.
- Please refer to the Build Report for each strategy to review the details of how each strategy was built, such as the date range, bar size, etc. For example, some of the strategies were built with stress testing but later evaluated with Monte Carlo analysis turned off. The build report will indicate that stress testing was used during building.
- Most of the strategies were built with a reduced set of indicators so that the strategies
  will work the same in multiple platforms. To change the code to the language for a
  different platform, select the strategy in the Build Results table, change the code type on
  the Evaluation menu, then click the Evaluate button. A valid symbol must be present in
  the Evaluation Symbols table, although it doesn't have to be the same as was used to
  build the strategy.
- All project files were created with Adaptrade Builder versions 2.1.2 and 2.2.0 and can be opened in Builder version 2.2.0 and later.

### 3-Minute E-mini S&P (BuilderBonus\_v212\_ES3min.gpstrat)

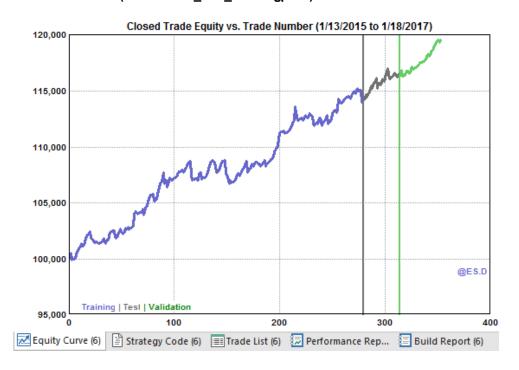

## Daily E-mini S&P (BuilderBonus\_v212\_ES-dly.gpstrat)

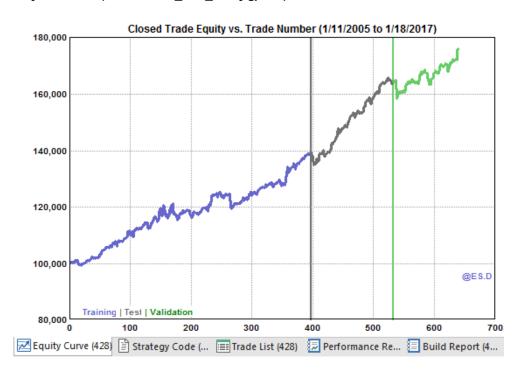

### 60-Minute Mini Russell 2000 (BuilderBonus\_v212\_TF-60min.gpstrat)

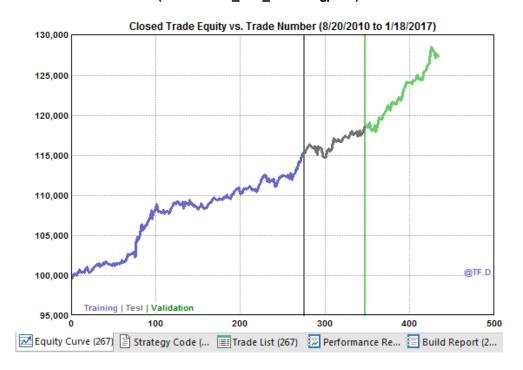

## Daily Amazon (BuilderBonus\_v212\_AMZN-dly.gpstrat)

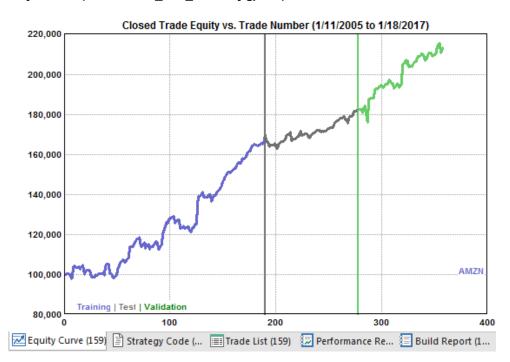

## 15-Minute Google (BuilderBonus\_v212\_GOOGL-15min.gpstrat)

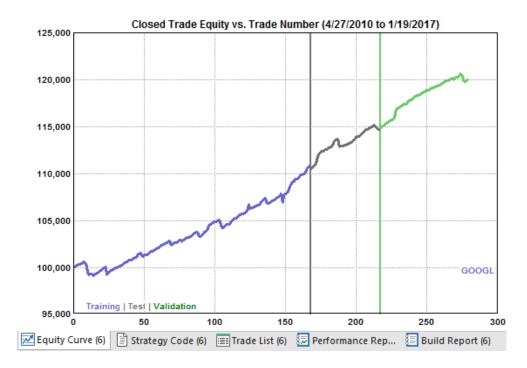

### 60-Minute EURUSD (BuilderBonus\_v212\_EURUSD-60min.gpstrat)

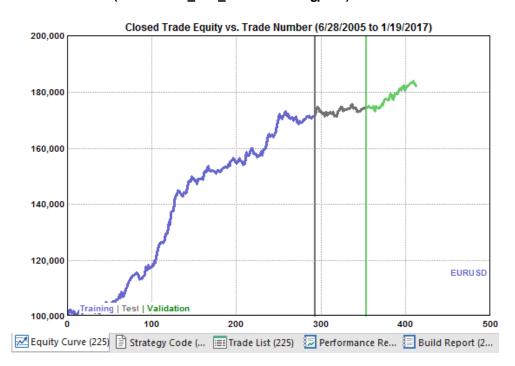